2-poi clicca sezione AUTORIZZAZIONI 3-cliccare il bottone verde "inserisci richiesta permesso " **1 2** STITUTO COMPRENSIVO ore/Tutore) re  $\circledcirc$ G  $(2)$ Ë  $S_{\text{D}}$ (Esc) **N** JACOPO DA VOLTERRA" Accesso: 19/09/2021 Anno:<br>032000508 2021/2022  $1.7.0/7.0$ Data e ora: 19/09/2021 10:27 **3**scuc **FAMIGLIA - Scheda Permessi**  $2021/2022$  v DRIMESTRE/TRIMESTRE Registro<br>Docente Registro<br>Classe  $\overline{D}$ renotazio Autorizzazioni Pagella Comunicazioni Anagrafico Curriculum Orario Assenze **Colloqui** lattico **STU** ENTI  $\mathscr{E}_{\bullet}$ 冒 儩  $\circledR$ 岗 Ë  $|\alpha|$  $\mathbb Z$ ଛ  $\mathsf{Q}$ Permessi Autorizzati  $\blacktriangleleft$  $\mathbf{L}$  $\overline{Q}$  $\blacktriangleleft$ Richieste in attesa di autorizzazione Legenda simboli: Non ci sono richieste da autorizzare. ₹ Comunicazioni da leggere **Assenze da giustificare** Permessi da autorizzare Richieste non autorizzate  $\lambda$ Non ci sono richieste non autorizzate. Permessi da autorizzare Non ci sono permessi da autorizzare.

## 2- a questo punto si apre questa finestra………..si compilano i campi:

1-il genitore prima seleziona il proprio figlio (colore giallo) nel casi di più figli.

Data Tipologia di richiesta ora lezione con Orario **Motivo** 

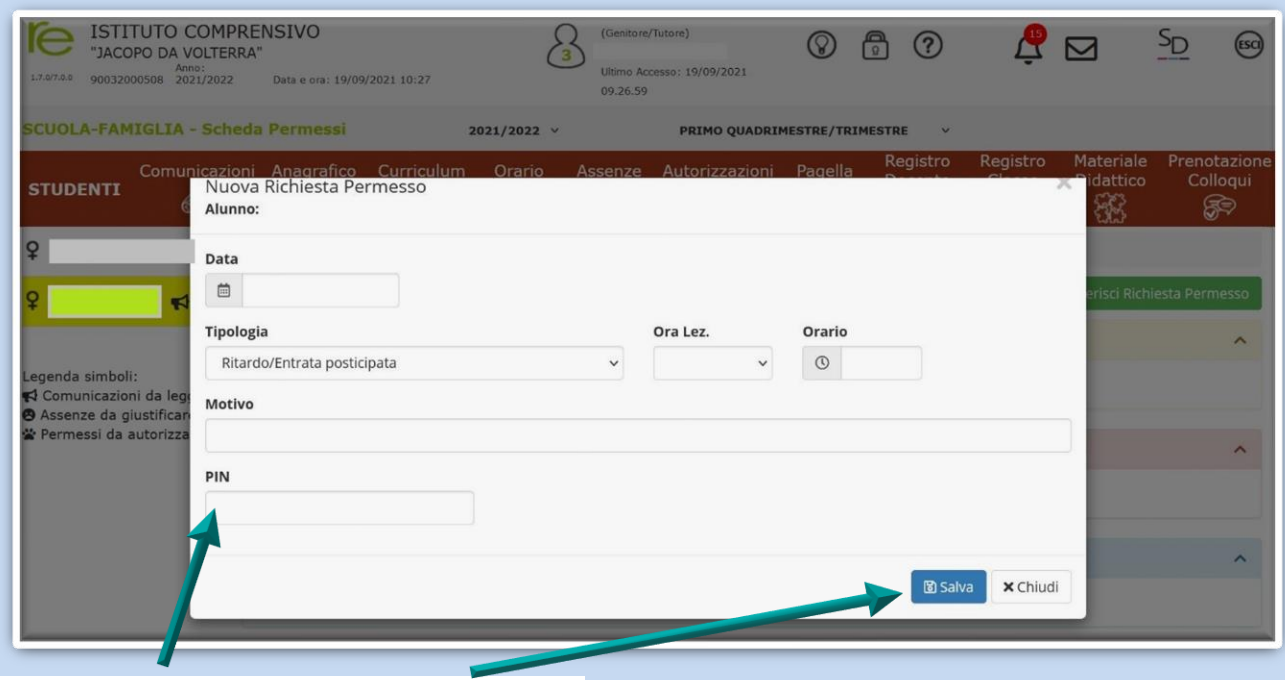

3- si inserisce il PIN personale si clicca SALVA………